1. 데이터베이스 프로그래밍

## 1) ADONET

, ADO.NET

.NET ,  $ADONET$ 

수행하기 해서도 그러할 . 우선, MS의 ADO 대한 생각을 잠시 접어두기로 . 물론 ADO.NET으 다고 하더 , ADO 인 것을 것은 . 또한 우에 따라서 ADO (연결  $(1)$  . The  $(1)$  set of  $(1)$  and  $(2)$  and  $(3)$  and  $(4)$  and  $(5)$  and  $(7)$  and  $(8)$  and  $(9)$  and  $(1)$  and  $(1)$  and  $(1)$  and  $(1)$  and  $(1)$  and  $(1)$  and  $(1)$  and  $(1)$  and  $(1)$  and  $(1)$  and  $(1)$  and  $(1)$ 

있기 때문에 서술의 성을 느끼지 않는다. ADO.NET의 "비연결지향"이라는 . 즉, 터베이스에 연결  $\,$ ,  $\,$  $\mathcal{R}$  , the original state of the contract of the contract of the contract of the contract of the contract of the contract of the contract of the contract of the contract of the contract of the contract of the contract 과정을 으로 살펴 다음과 .

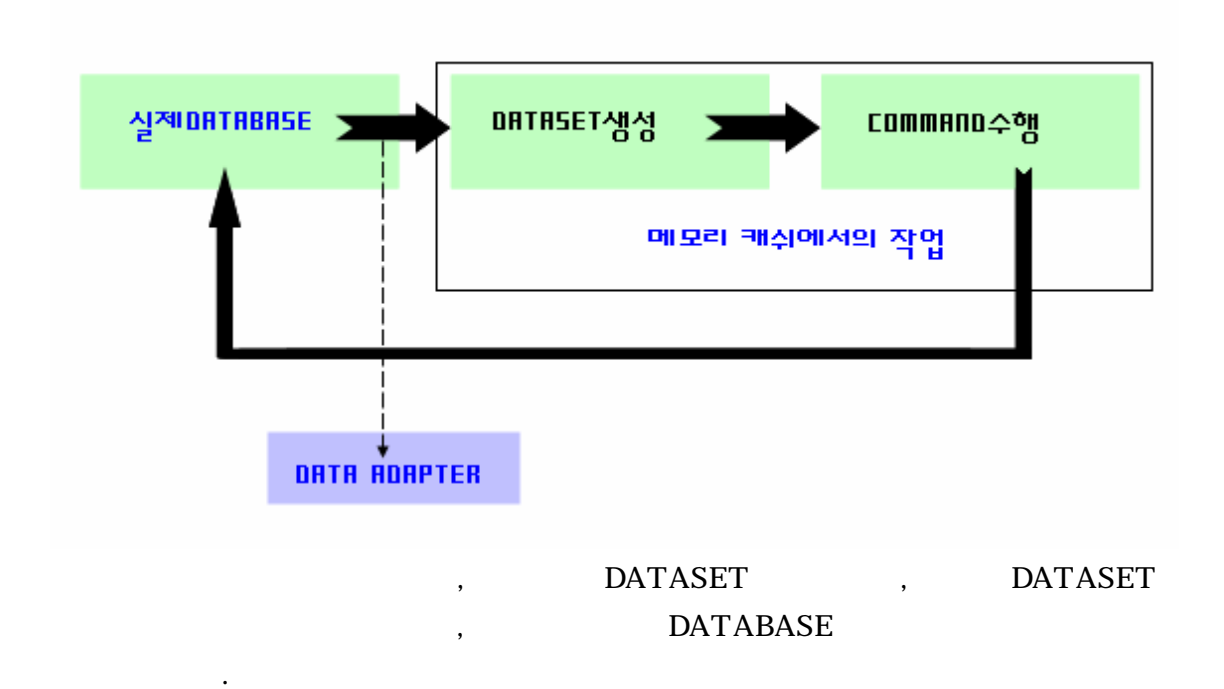

 $\overline{\phantom{a}}$ 

과의 연동이 자유롭다는 장점도 있다.

 $\blacksquare$ 

## $2)$

필자는 같이 데이터 이스를 작업을 기로 하겠다.

### **D**  $\qquad \qquad \text{adoTest.mdb}$

, Employee

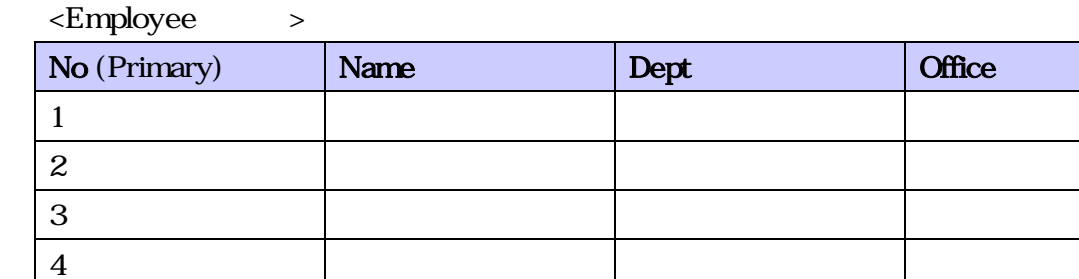

### 3)  $\Box$ ा **B.** WinForm1  $\Box$   $\times$ 데이터그리드  $\ddot{\cdot}$ . . . . . . . . . .<br>| 사원변호 : : **txtld** 검색  $\mathbb{Z}^2$  . The set of  $\mathbb{Z}^2$ <u> 1999 - 1999 - 1999 - 1999 - 199</u> 사원명  $111111111$ ::::::  $\frac{1}{2}$  $\ddot{\phantom{a}}$ txtName  $\mathbb{Z}^2$  ,  $\mathbb{Z}^2$  ,  $\mathbb{Z}^2$ 수정 599999 초기화 부서명 txtDept HHH  $\left(\begin{smallmatrix} 1 & 1 & 1 \\ 1 & 1 & 1 \end{smallmatrix}\right)$  $\sim 100$  . والمناولة والمراوية 근무지 txtOffice 추가 제거  $1111111$ 00 FRANCISCO **ATHRONIA** es<br>L'assessessesses π 'n

 $\overline{\phantom{a}}$ 

 $\,$ ,

그 레코드가 제거되도록 할 수 있다. 보면서 그 리코드가 제거되도록 할 수 있다. 보면서 그 리코드가 제거되도록 할 수 있다.

 $\,$ ,  $\,$ ,  $\,$ ,  $\,$ ,  $\,$ ,  $\,$ ,  $\,$ ,  $\,$ ,  $\,$ ,  $\,$ ,  $\,$ ,  $\,$ ,  $\,$ ,  $\,$ ,  $\,$ ,  $\,$ ,  $\,$ ,  $\,$ ,  $\,$ ,  $\,$ ,  $\,$ ,  $\,$ ,  $\,$ ,  $\,$ ,  $\,$ ,  $\,$ ,  $\,$ ,  $\,$ ,  $\,$ ,  $\,$ ,  $\,$ ,  $\,$ ,  $\,$ ,  $\,$ ,  $\,$ ,  $\,$ ,  $\,$ ,

 $\overline{\phantom{a}}$ 

 $\,$ ,  $\,$ 

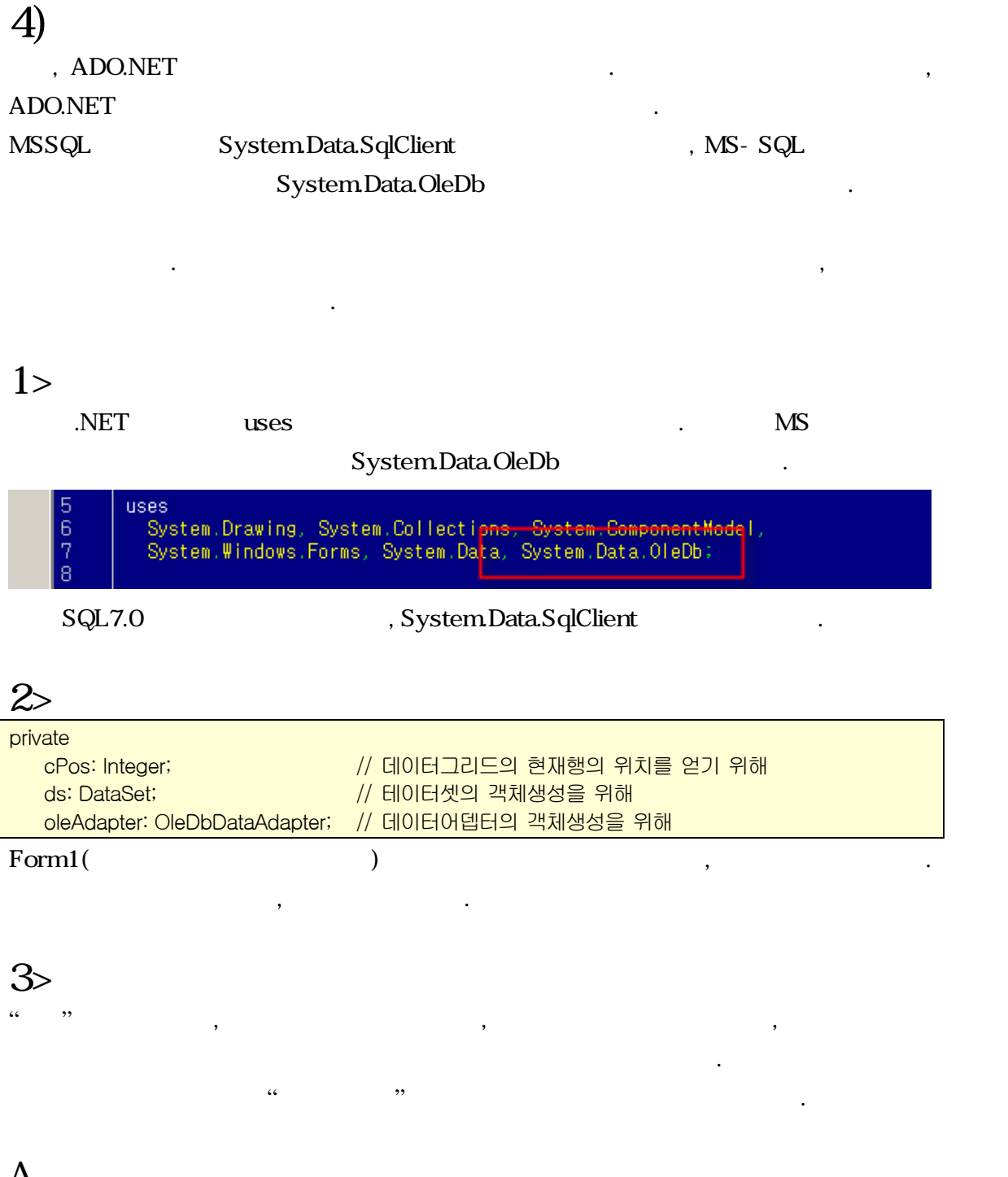

 $\mathbf{A}$ 

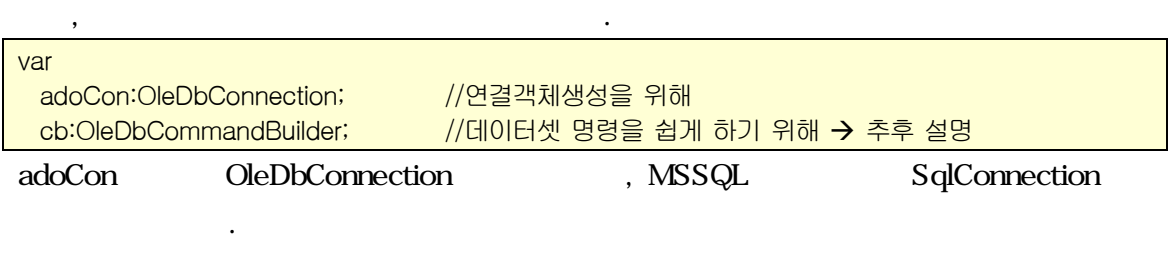

adoCon:= OleDbConnection.Create();

이제 생성자를 통해 연결객체를 생성하도록 하자.

adoCon.ConnectionString:='Provider=Microsoft.Jet.OLEDB.4.0; Data Source=D:₩₩adoTest.mdb'; adoCon ,

 $\alpha$ 

### . MSSQL

'Data Source=. ; Database=ADO; Uid=sa; Pwd=1234';

로 접근암호를 기술하면 된다. 동등한 표현을 살펴보기로 하자.

MSSQL MSSQL extending the MSSQL provider that the matrix of the MSSQL extending provider Server Address . .( )

(local) localhost . P

다. database는 데이터베이스명칭을 말하고, Initial Catalog와도 같은 표현이다. 맞는 이름을

적어주면 되고, Uid는 User Id와 같은 표현으로 아이디를, Pwd는 Password와 같은 표현으

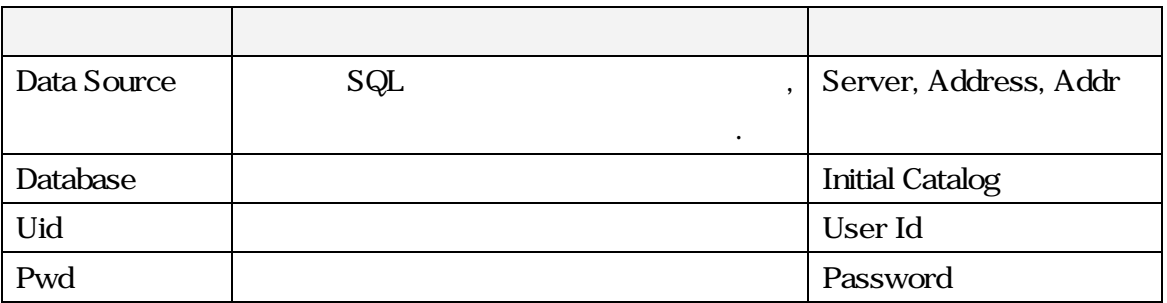

### $\qquad \qquad \text{adoConOpen}()$

### ADO.NET DataAdapter

 $\,$ ,  $\,$ ,  $\,$ ,  $\,$ ,  $\,$ ,  $\,$ ,  $\,$ ,  $\,$ ,  $\,$ ,  $\,$ ,  $\,$ ,  $\,$ ,  $\,$ ,  $\,$ ,  $\,$ ,  $\,$ ,  $\,$ ,  $\,$ ,  $\,$ ,  $\,$ ,  $\,$ ,  $\,$ ,  $\,$ ,  $\,$ ,  $\,$ ,  $\,$ ,  $\,$ ,  $\,$ ,  $\,$ ,  $\,$ ,  $\,$ ,  $\,$ ,  $\,$ ,  $\,$ ,  $\,$ ,  $\,$ ,  $\,$ ,

Open() Close() and the contract of the contract of the contract of the contract of the contract of the contract of the contract of the contract of the contract of the contract of the contract of the contract of the contrac

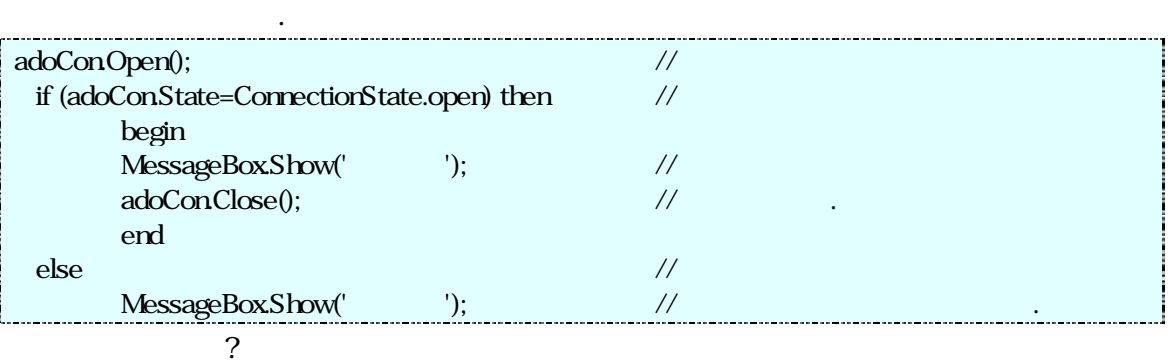

연결이 잘 된다면, 연결문자열 설정을 잘 한 것이고, 그렇지 않다면, 에러메시지를 만나게 될

 $\text{try} \sim \text{except}$ 

B.  $\blacksquare$ 

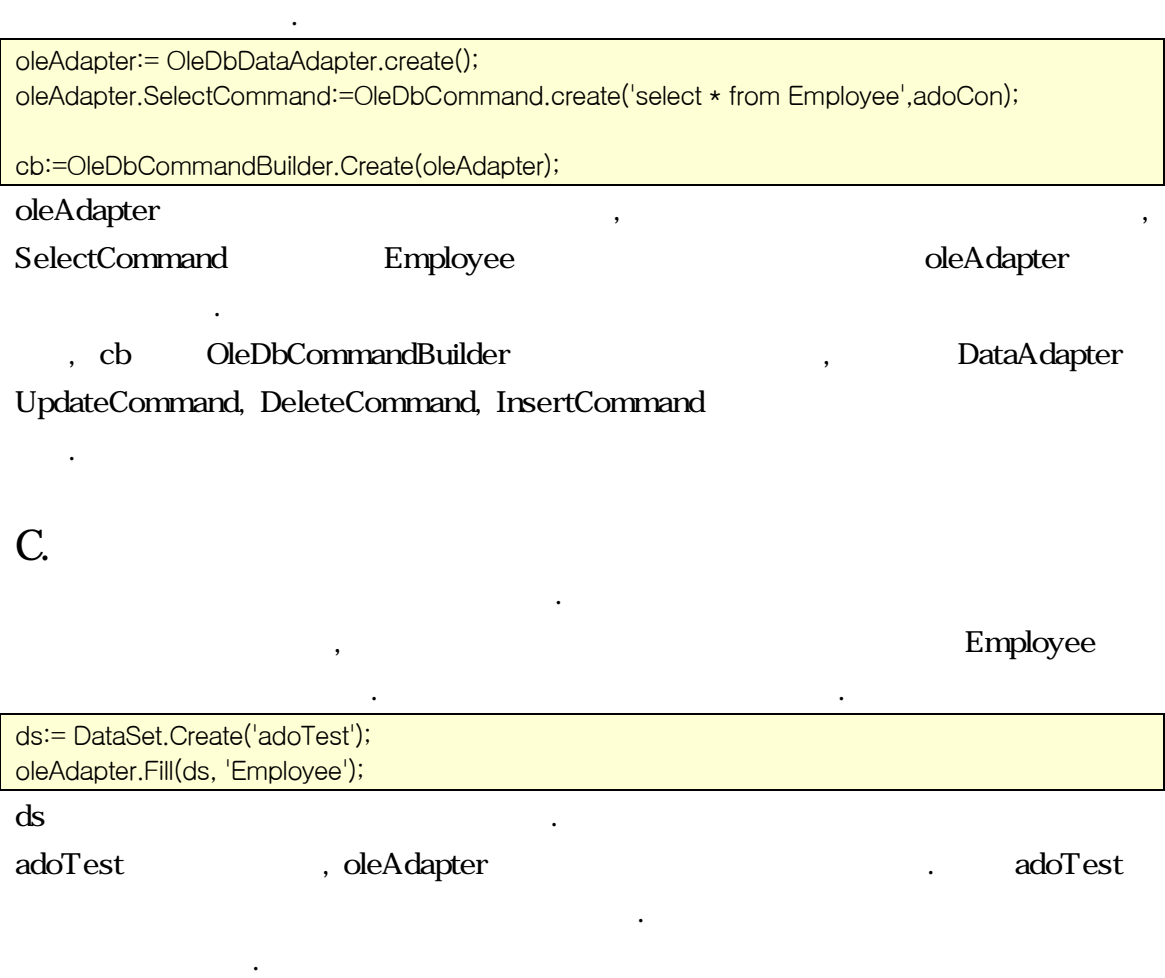

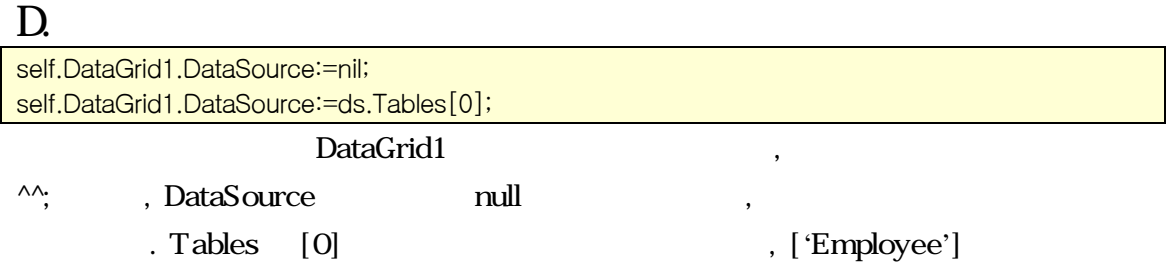

가지라는건 언급하지 않아도 될 것이다.

 $E$ 

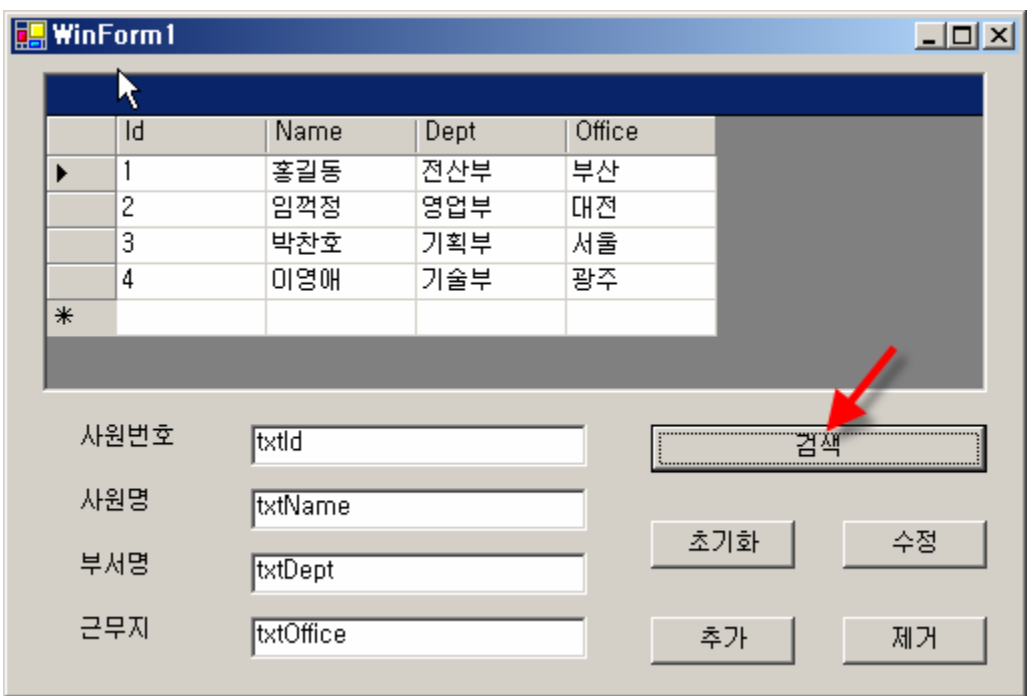

# 5) 초기화

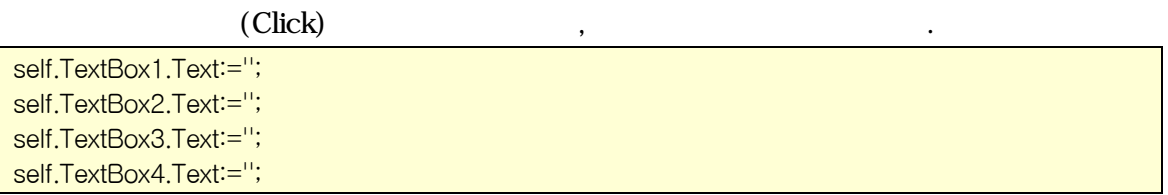

 $\ddotsc$ 찬가지로, 이블, , 으며, 은 방식으로 업을 . 단지 접의 데이터

# 6)

 $1>$ 

 $\hspace{1.5mm}, \hspace{1.5mm}$  (  $\hspace{1.5mm}$  )  $\hspace{1.5mm}$ 

베이스가 니라, 데이터셋이 저장하고 다는 것만 르다.

 $\mathcal{A}$  , the symmetry symmetry .

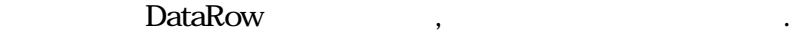

var newRow: DataRow; begin newRow:= ds.Tables['Employee'].NewRow();

이제 그 행 객체의 각 드에 텍스 박스의 전달한다.

## $2$

newRow['Id']:=textBox1.Text; newRow['Name']:=textBox2.Text; newRow['Dept']:=textBox3.Text; newRow['Office']:=textBox4.Text;

## $\overline{\gg}$

 $\qquad \qquad \qquad \mathsf{Add}() \qquad \qquad \mathsf{.}$ 

위의 과정은 가상의 데이터셋에만 변화가 일어났고, 실제의 데이터베이스에는 당연히 변화가  $\mathcal{L} = \frac{1}{2}$ 

 $\,$ ,  $\,$ ,  $\,$ ,  $\,$ ,  $\,$ ,  $\,$ ,  $\,$ ,  $\,$ ,  $\,$ ,  $\,$ ,  $\,$ ,  $\,$ ,  $\,$ ,  $\,$ ,  $\,$ ,  $\,$ ,  $\,$ ,  $\,$ ,  $\,$ ,  $\,$ ,  $\,$ ,  $\,$ ,  $\,$ ,  $\,$ ,  $\,$ ,  $\,$ ,  $\,$ ,  $\,$ ,  $\,$ ,  $\,$ ,  $\,$ ,  $\,$ ,  $\,$ ,  $\,$ ,  $\,$ ,  $\,$ ,  $\,$ ,

ds.Tables['Employee'].Rows.Add(newRow);

## $4$  >

 $\cdots$  ,  $\cdots$ , DataAdapter

oleAdapter.Update(ds, 'Employee');

것을 상기하자. 실제는 아주 간단하다.

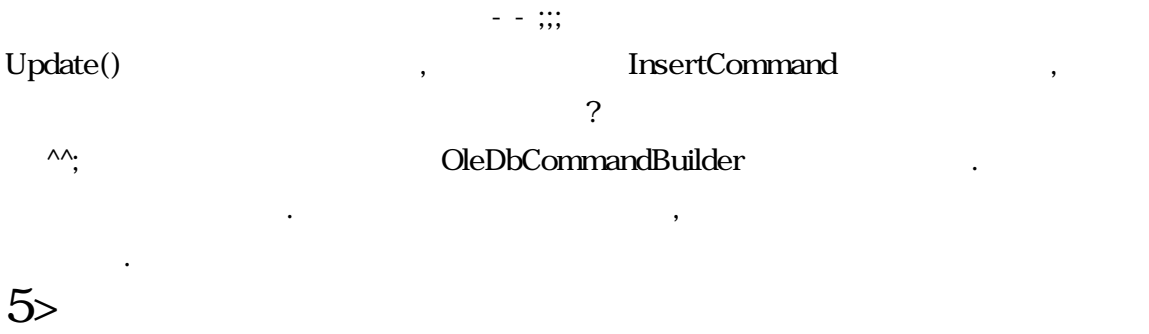

이 한 줄로서 실제 데이터베이스에 변화가 반영이 되었을 것이다.

도록 하자. <사원번호:5 사원명: 김만중 부서명: 전산부 근무지:재택>

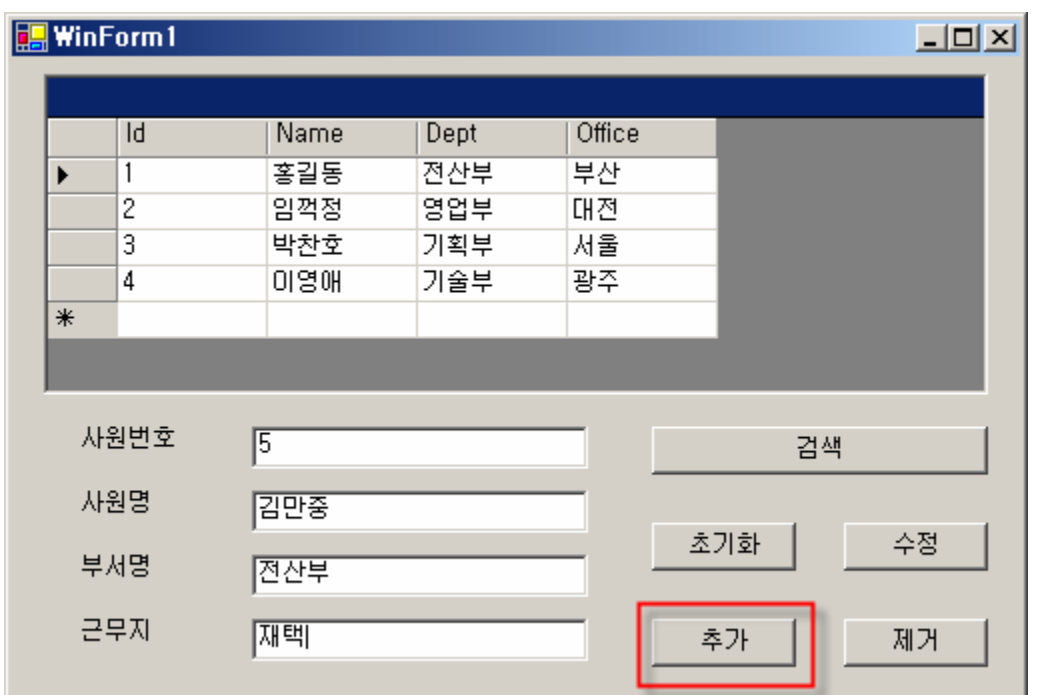

 $7)$ 

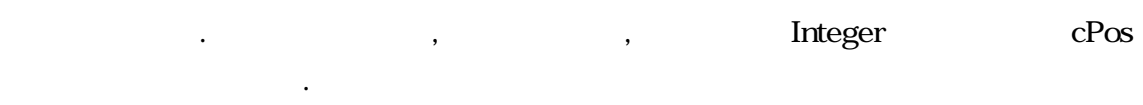

 $\mathcal{L}_{\mathcal{A}}$ 

 $\overline{\phantom{a}}$ 

 $1$  >

CurrentCellChanged

 $\mathbf{d} = \mathbf{d} \times \mathbf{d}$ 

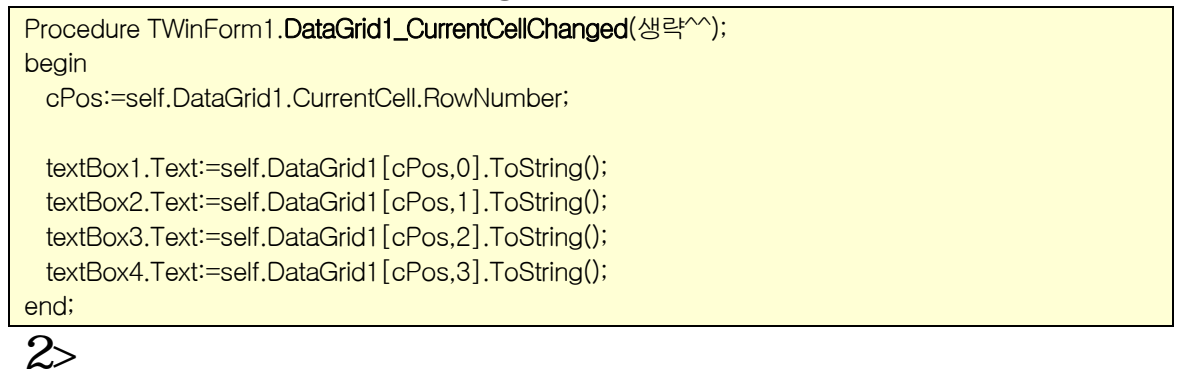

. **DataRow** var cRow: DataRow; begin cRow:=ds.Tables['Employee'].Rows[cPos];

## $3\overline{ }$

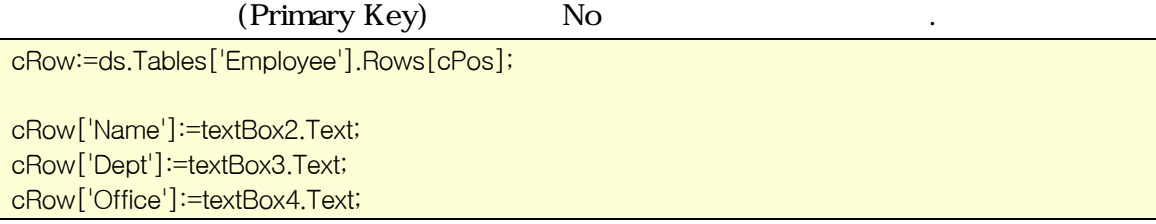

## $4$  >

oleAdapter.Update(ds,'Employee');

이런 할 수 있는 것은 그만 하는 것은 그만 하는 것은 그만 하는 것이다.

 $\blacksquare$ 

# 8)

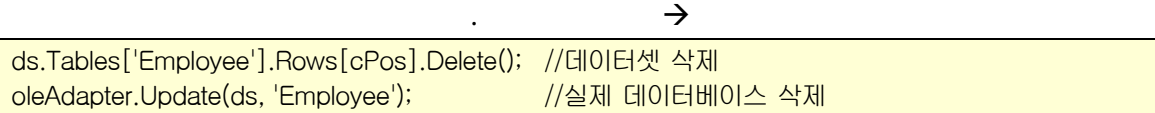

 $\,$ ,  $\,$ 

얼마 걸리지 않는 간단한 예제도 글로 쓰려고 하니 처음이라 엄청난 시간이 소비되는군요 -

# 9)

 $!$   $\Box$ ~  $\qquad \qquad$ 

## $-$ ;;;

--;;; 소스를 첨부합니다. 이상한 부분 참조하시길 바랍니다. 그럼 (\_\_)~

## 10)

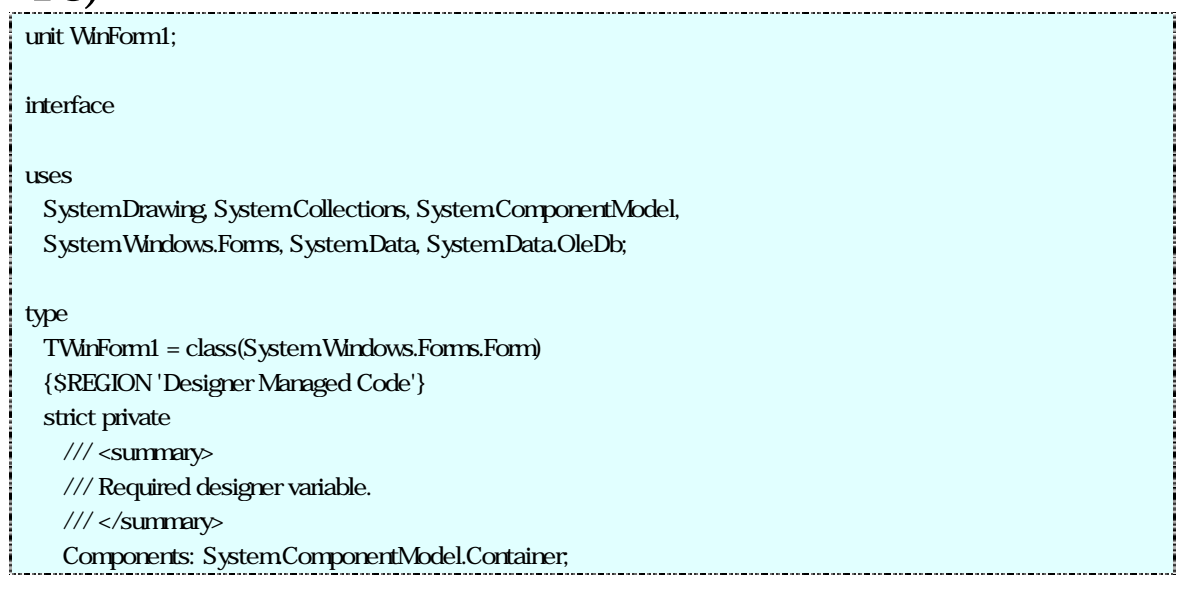

DataGrid1: SystemWindows.Forms.DataGrid; Label1: System.Windows.Forms.Label; Label2: System.Windows.Forms.Label; Label3: System.Windows.Forms.Label; Button1: System.Windows.Forms.Button; Button2: System.Windows.Forms.Button; Button3: System.Windows.Forms.Button; Button4: System.Windows.Forms.Button; Button5: System.Windows.Forms.Button; TextBox1: System.Windows.Forms.TextBox; TextBox2: System.Windows.Forms.TextBox; TextBox3: System.Windows.Forms.TextBox; Label4: System.Windows.Forms.Label; TextBox4: System.Windows.Forms.TextBox; /// <summary> /// Required method for Designer support - do not modify /// the contents of this method with the code editor.  $\frac{1}{2}$  </summary> procedure InitializeComponent; procedure Button5\_Click(sender: SystemObject; e: System.EventArgs); procedure Button1\_Click(sender: SystemObject; e: SystemEventArgs); procedure Button3 Click(sender: SystemObject; e: System.EventArgs); procedure Button2\_Click(sender: SystemObject; e: System.EventArgs); procedure DataGrid1\_CurrentCellChanged(sender: SystemObject; e: SystemEventArgs); procedure Button4\_Click(sender: SystemObject; e: System.EventArgs); {\$ENDREGION} strict protected /// <summary> /// Clean up any resources being used. /// </summary> procedure Dispose(Disposing: Boolean); override; private  $\frac{1}{2}$  cPos: Integer; ds: DataSet; oleAdapter: OleDbDataAdapter; public constructor Create; end; [assembly: RuntimeRequiredAttribute(TypeOf(TWinForm1))] implementation {\$REGION 'Windows Form Designer generated code'} /// <summary> /// Required method for Designer support -- do not modify /// the contents of this method with the code editor.

```
/// </summary> 
procedure TWinForm1.InitializeComponent; 
begin 
 Self.DataGrid1 := System.Windows.Forms.DataGrid.Create;
 Self.Label1 := SystemWindows.Forms.Label.Create;
 Self.Label2 := System.Windows.Forms.Label.Create;
 Self.Label3 := SystemWindows.Forms.Label.Create;
 Self.Button1 := System.Windows.Forms.Button.Create;
 Self.Button2 := System.Windows.Forms.Button.Create;
 Self.Button3 := System.Windows.Forms.ButtonCreate;
 Self.Button4 := System.Windows.Forms.Button.Create;
 Self.Button5 := System.Windows.Forms.ButtonCreate;
 Self.TextBox1 := System.Windows.Forms.TextBoxCreate;
  Self.TextBox2 := System.Windows.Forms.TextBox.Create; 
 Self.TextBox3 := System.Windows.Forms.TextBox.Create;
 Self.Label4 := System.Windows.Forms.Label.Create:
 Self.TextBox4 := System.Windows.Forms.TextBox.Create;
  (System.ComponentModel.ISupportInitialize(Self.DataGrid1)).BeginInit; 
  Self.SuspendLayout; 
  // 
  // DataGrid1 
  // 
  Self.DataGrid1.DataMember := ''; 
 Self.DataGrid1.HeaderForeColor := System.Drawing.SystemColors.ControlText;
 Self.DataGrid1.Location := System.Drawing.Point.Create(16, 8);
  Self.DataGrid1.Name := 'DataGrid1'; 
 Self.DataGrid1.Size := System.Drawing.Size.Create(472, 160);
  Self.DataGrid1.TabIndex := 0; 
  Include(Self.DataGrid1.CurrentCellChanged, Self.DataGrid1_CurrentCellChanged); 
  // 
  // Label1 
  // 
  Self.Label1.AutoSize := True; 
 Self.Label1.Location := System.Drawing.Point.Create(32, 184);
  Self.Label1.Name := 'Label1'; 
 Self.Label1.Size := System.Drawing.Size.Create(54, 17);
  Self.Label1.TabIndex := 1; 
 SelfLabel1. Text := ' // 
  // Label2 
  // 
  Self.Label2.AutoSize := True; 
 Self.Label2.Location := System.Drawing.Point.Create(32, 216);
  Self.Label2.Name := 'Label2'; 
 Self.Label2.Size := System.Drawing.Size.Create(42, 17);
 Self. Label 2. Table 12Self. Label2Text := ' // 
 // Label3 //
```

```
 Self.Label3.AutoSize := True; 
Self.Label3.Location := System.Drawing.Point.Create(32, 248);
 Self.Label3.Name := 'Label3'; 
Self.Label3.Size := System.Drawing.Size.Create(42, 17);
 Self.Label3.TabIndex := 3; 
Self. Label 3Text := ' // 
 // Button1 
 // 
Self.Button1.Location := System.Drawing.Point.Create(320, 232);
 Self.Button1.Name := 'Button1'; 
Self.Button1.Size := SystemDrawing.Size.Create(72, 24);
 Self.Button1.TabIndex := 4; 
Self.Button1.Text := ' Include(Self.Button1.Click, Self.Button1_Click); 
 // 
 // Button2 
 // 
Self.Button2.Location := System.Drawing.Point.Create(416, 232);
 Self.Button2.Name := 'Button2'; 
Self.Button2.Size := System.Drawing.Size.Create(72, 24);
 Self.Button2.TabIndex := 5; 
Self.Button2. Text := ' Include(Self.Button2.Click, Self.Button2_Click); 
 // 
 // Button3 
 // 
Self.Button3.Location := System.Drawing.Point.Create(320, 280);
 Self.Button3.Name := 'Button3'; 
Self.Button3.Size := System.Drawing.Size.Create(72, 24);
 Self.Button3.TabIndex := 6; 
Self.Button3.Text := ' ';
 Include(Self.Button3.Click, Self.Button3_Click); 
 // 
 // Button4 
 // 
Self.Button4.Location := System.Drawing.Point.Create(416, 280):
 Self.Button4.Name := 'Button4'; 
Self.Button4.Size := System.Drawing.Size.Create(72, 24);
 Self.Button4.TabIndex := 7; 
Self.Button4. Text := ' Include(Self.Button4.Click, Self.Button4_Click); 
 // 
 // Button5 
 // 
Self.Button5.Location := System.Drawing.Point.Create(320, 184);
 Self.Button5.Name := 'Button5'; 
Self.Button5.Size := System.Drawing.Size.Create(168, 24);
Self. But ton5. TabIndex := <math>8</math>Self.Button5. Text := '
```

```
 Include(Self.Button5.Click, Self.Button5_Click); 
  // 
  // TextBox1 
 // 
 Self.TextBox1.Location := SystemDrawing.Point.Create(120, 184);
  Self.TextBox1.Name := 'TextBox1'; 
 Self.TextBox1.Size := SystemDrawing.Size.Create(168, 21);
  Self.TextBox1.TabIndex := 9; 
  Self.TextBox1.Text := 'txtId'; 
  // 
 // TextBox2 
  // 
 Self.TextBox2.Location := System.Drawing.Point.Create(120, 216);
  Self.TextBox2.Name := 'TextBox2'; 
 Self.TextBox2.Size := System.Drawing.Size.Create(168, 21);
  Self.TextBox2.TabIndex := 10; 
  Self.TextBox2.Text := 'txtName'; 
 // 
  // TextBox3 
  // 
Self.TextBox3.Location := System.Drawing.Point.Create(120, 248);
  Self.TextBox3.Name := 'TextBox3'; 
 Self.TextBox3.Size := System.Drawing.Size.Create(168, 21);
  Self.TextBox3.TabIndex := 11; 
  Self.TextBox3.Text := 'txtDept'; 
  // 
 // Label4 
  // 
  Self.Label4.AutoSize := True; 
 Self.Label4.Location := System.Drawing.Point.Create(32, 280);
  Self.Label4.Name := 'Label4'; 
 Self.Label4.Size := System.Drawing.Size.Create(42, 17);
  Self.Label4.TabIndex := 12; 
 SelfIabel4.Text := '
  // 
 // TextBox4 
  // 
 Self.TextBox4.Location := System.Drawing.Point.Create(120, 280);
  Self.TextBox4.Name := 'TextBox4'; 
 Self.TextBox4.Size := System.Drawing.Size.Create(168, 21);
  Self.TextBox4.TabIndex := 13; 
  Self.TextBox4.Text := 'txtOffice'; 
 // 
  // TWinForm1 
  // 
 Self.AutoScaleBaseSize := SystemDrawing.Size.Create(6, 14);
 Self.ClientSize := System.Drawing.Size.Create(504, 317);
  Self.Controls.Add(Self.TextBox4); 
  Self.Controls.Add(Self.Label4); 
  Self.Controls.Add(Self.TextBox3);
```
 Self.Controls.Add(Self.TextBox2); Self.Controls.Add(Self.TextBox1); Self.Controls.Add(Self.Label3); Self.Controls.Add(Self.Label2); Self.Controls.Add(Self.Label1); Self.Controls.Add(Self.Button5); Self.Controls.Add(Self.Button4); Self.Controls.Add(Self.Button3); Self.Controls.Add(Self.Button2); Self.Controls.Add(Self.Button1); Self.Controls.Add(Self.DataGrid1); Self.Name := 'TWinForm1'; Self.Text := 'WinForm1'; (System.ComponentModel.ISupportInitialize(Self.DataGrid1)).EndInit; Self.ResumeLayout(False); end; {\$ENDREGION} procedure TWinForm1.Dispose(Disposing: Boolean); begin if Disposing then begin if Components <> nil then Components.Dispose(); end; inherited Dispose(Disposing); end; constructor TWinForm1.Create; begin inherited Create; // // Required for Windows Form Designer support // InitializeComponent; // // TODO: Add any constructor code after InitializeComponent call // end; procedure TWinForm1.Button4\_Click(sender: SystemObject; e: System.EventArgs); begin  $\frac{1}{2}$  ds.Tables['Employee'].Rows[cPos].Delete();  $\frac{1}{2}$  oleAdapter.Update(ds, 'Employee'); end; procedure TWinForm1.DataGrid1\_CurrentCellChanged(sender: System.Object; e: System.EventArgs); begin 

```
 cPos:=self.DataGrid1.CurrentCell.RowNumber; 
  textBox1.Text:=self.DataGrid1[cPos,0].ToString(); 
  textBox2.Text:=self.DataGrid1[cPos,1].ToString(); 
  textBox3.Text:=self.DataGrid1[cPos,2].ToString(); 
  textBox4.Text:=self.DataGrid1[cPos,3].ToString(); 
end; 
procedure TWinForm1.Button2_Click(sender: SystemObject; e: System.EventArgs);
var 
  cRow: DataRow; 
begin 
  cRow:=ds.Tables['Employee'].Rows[cPos]; 
 ///
 cRow['Name']:=textBox2.Text; 
  cRow['Dept']:=textBox3.Text; 
  cRow['Office']:=textBox4.Text; 
 \frac{1}{2} oleAdapter.Update(ds,'Employee'); 
end; 
procedure TWinForm1.Button3_Click(sender: SystemObject; e: SystemEventArgs);
var 
  newRow: DataRow; 
  begin 
  newRow:= ds.Tables['Employee'].NewRow(); 
 \frac{1}{2} newRow['Id']:=textBox1.Text; 
  newRow['Name']:=textBox2.Text; 
  newRow['Dept']:=textBox3.Text; 
  newRow['Office']:=textBox4.Text; 
 //데이터테이블에 추가하기 
  ds.Tables['Employee'].Rows.Add(newRow); 
  try 
  oleAdapter.Update(ds, 'Employee'); 
  except 
  on ex:Exception do 
  MessageBox.Show(ex.Message); 
  end; 
end; 
procedure TWinForm1.Button1_Click(sender: SystemObject; e: System.EventArgs);
```

```
begin 
 \frac{1}{2} self.TextBox1.Text:=''; 
 self.TextBox2.Text:=''; 
 self.TextBox3.Text:=''; 
 self.TextBox4.Text:=''; 
end; 
procedure TWinForm1.Button5_Click(sender: SystemObject; e: System.EventArgs);
var 
  adoCon:OleDbConnection; 
  cb:OleDbCommandBuilder; 
begin 
  try 
 adoCon=OleDbConnectionCreate();
  adoCon.ConnectionString:='Provider=Microsoft.Jet.OLEDB.4.0; Data Source=D:\\adoTest.mdb'; 
  oleAdapter:= OleDbDataAdapter.create(); 
  oleAdapter.SelectCommand:=OleDbCommand.create('select * from Employee',adoCon); 
  cb:=OleDbCommandBuilder.Create(oleAdapter); 
 \frac{1}{2} ds:= DataSet.Create('ADO'); 
  oleAdapter.Fill(ds, 'Employee'); 
 ///
  self.DataGrid1.DataSource:=nil; 
  self.DataGrid1.DataSource:=ds.Tables[0]; 
 except 
    on ex:Exception do 
    MessageBox.Show(ex.Message); 
  end; 
end; 
end.
```